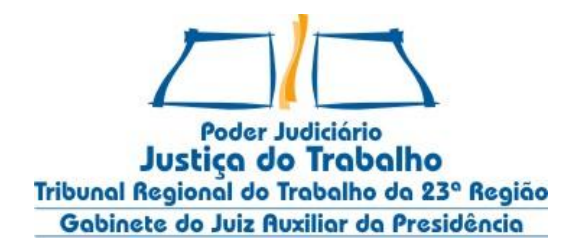

# NOTA TÉCNICA PÚBLICA

Cuiabá/MT, 13 de novembro de 2014.

Caros Usuários Externos do Sistema PJe-JT,

A Secretaria de Tecnologia da Informação e Comunicação, juntamente com o Núcleo de Suporte aos Usuários do PJe-JT, possui rotinas de controle e análise da disponibilidade e performance do PJe-JT para os usuários internos e externos. Diante das manifestações recebidas dos usuários externos, especialmente sobre a lentidão do sistema, foram realizados vários diagnósticos a fim de identificar os motivos que ensejaram tal deficiência, importando-nos prestar alguns esclarecimentos:

- 1. Em nosso ambiente de acesso aos usuários internos, verificamos que este se encontra regular, apresentando a performance esperada.
- 2. Não obstante as manifestações registradas relacionadas à lentidão, observamos que não houve indisponibilidade ou falha do sistema que pudesse causar o incidente no período em referência (10/11 a 13/11/2014).
- 3. A performance percebida pelos usuários externos tem direta relação com os serviços prestados pela operadora de telefonia contratada, tendo esta a responsabilidade em manter a conexão de internet estável e operacional.
- 4. Somado a isto, nas duas últimas semanas, registramos um crescimento expressivo no volume de dados gravados no banco de dados, conforme gráfico abaixo (superando 5Gb no dia 10/11 e 4Gb no dia 11/11), coincidindo com os dias em que foram registradas as manifestações relacionadas à lentidão.

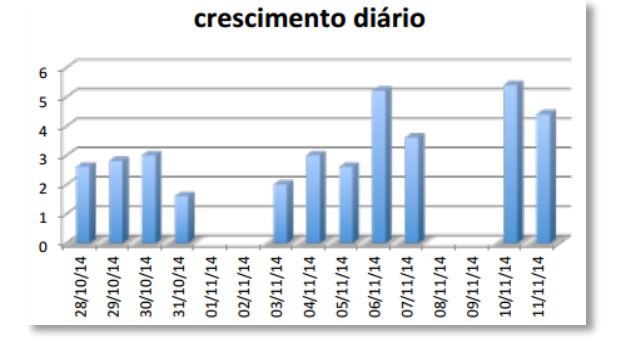

Gráfico 1 - Volume de dados gravados no banco de dados

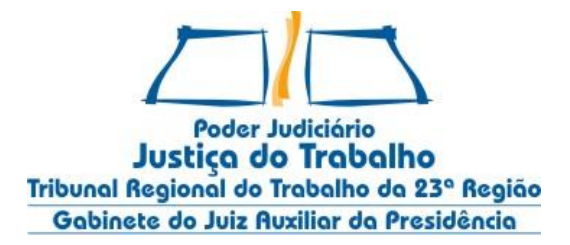

- 5. Essa constatação revela o uso intenso do sistema PJe-JT do sistema, sinalizando o êxito na transmissão e salvamento de dados nos correspondentes dias.
- 6. Apesar destas referências, o TRT da 23ª Região continuará desempenhando seu papel com o objetivo de tomar todas as medidas possíveis e necessárias para o aprimoramento sistema, como a ampliação da infraestrutura de TIC, dobrando o *link* de comunicação para acesso ao sistema, procedimento que deve ser ultimado até o final deste ano.
- 7. Cumpre-nos informar, ainda, que a Coordenação Técnica do PJe-JT no Conselho Superior da Justiça do Trabalho recomendou a não utilização da versão 8 do Java, visto que a homologação da utilização do PJe-JT nesta versão ainda está em andamento. Até nova orientação, a recomendação é manter a versão 7 do Java nas estações de trabalho para uso do sistema PJe-JT. Assim, caso o usuário tenha atualizado a versão do Java, deverá seguir os passos para reinstalação da versão anterior da JRE, cujas instruções estão em anexo.
- 8. Outras medidas estão em execução pelo TRT da 23ª Região, entre as quais destacam-se:
	- Desenvolvimento do projeto "Gerenciamento de Impactos do PJe-JT" que tem como objetivo precípuo minimizar os impactos gerados pela utilização do sistema, notadamente aos usuários internos e externos.
	- Proposição de uma coalizão do TRT com órgãos fiscalizadores, políticos e, especialmente, a Ordem dos Advogados do Brasil para proceder às ações necessárias a fim de melhorar a qualidade dos serviços de internet prestados em nosso Estado.

Com a adoção das medidas acima, esperamos otimizar a performance do sistema PJe-JT, melhorando a qualidade de vida dos usuários.

Certos de contar com a compreensão e a colaboração de todos, estamos sempre à disposição para melhor atendê-los!

Atenciosamente,

### PLINIO GEVEZIER PODOLAN

Juiz Auxiliar da Presidência Coordenador do Núcleo de Suporte aos Usuários do PJe-JT

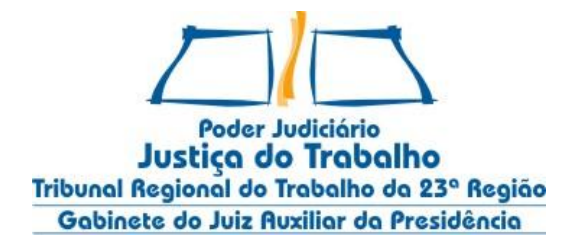

## Anexo I - Desinstalação do Java 8

- 1. Acessar o Painel de Controle.
- 2. Clicar em Desinstalar um Programa.

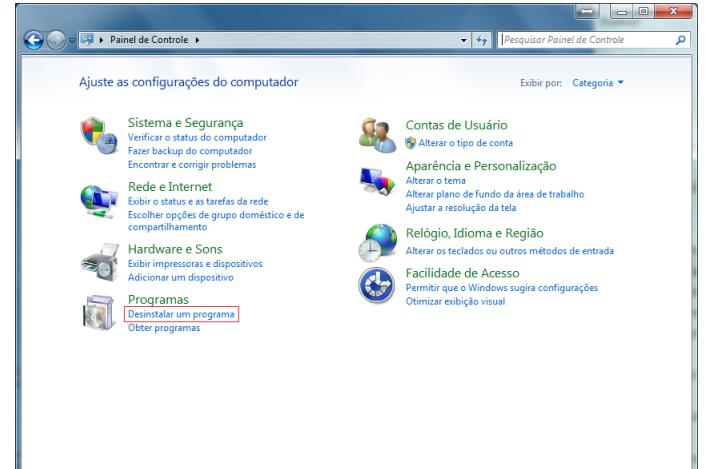

3. Selecionar Java 8 Update 25 e clicar em Desinstalar.

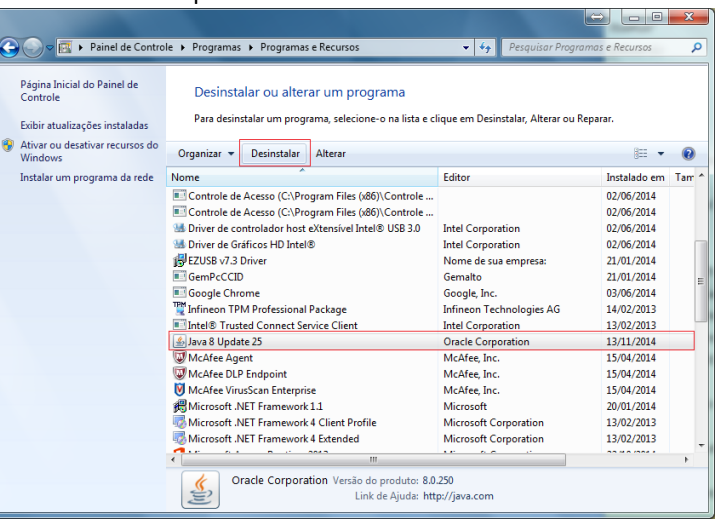

4. Confirmar a desinstalação clicando em Sim.

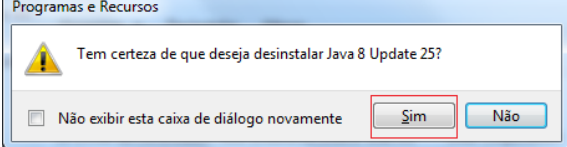

- 5. Aguardar desinstalação.
- 6. Java desinstalado.

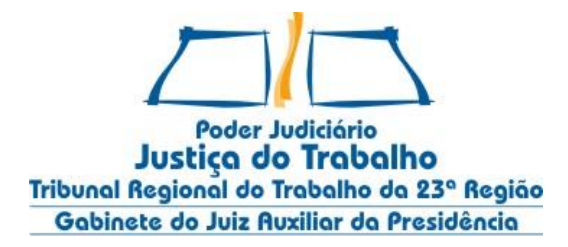

### Anexo II - Instalação do Java 7

#### **Requisitos:**

- 1. Arquivo *jre-7u71-windows-i586.exe* já baixado do *site*: <http://javadl.sun.com/webapps/download/AutoDL?BundleId=97807>
- 2. Fechar todos os navegadores (IE, Chrome, Firefox etc.)

#### **Instalação:**

- 1. Duplo clique no arquivo *jre-7u71-windows-i586.exe*, aguardar.
- 2. Clicar em Instalar.

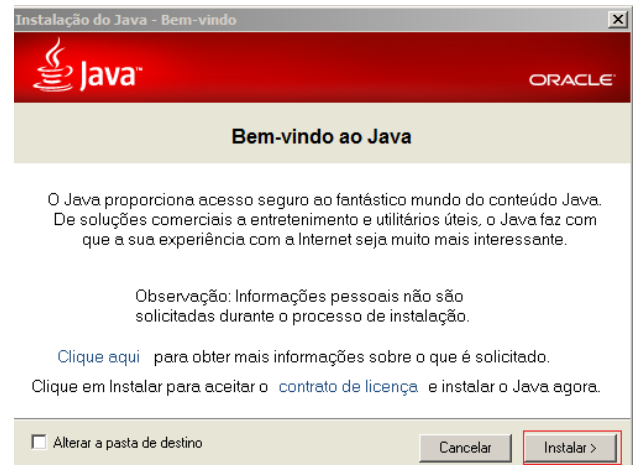

3. Aguardar progresso da instalação

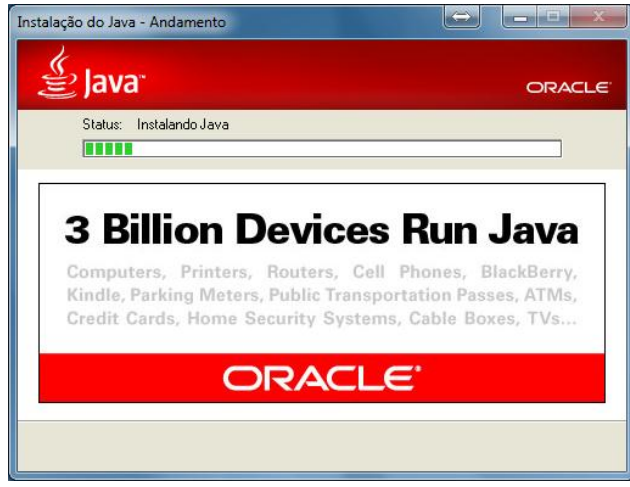

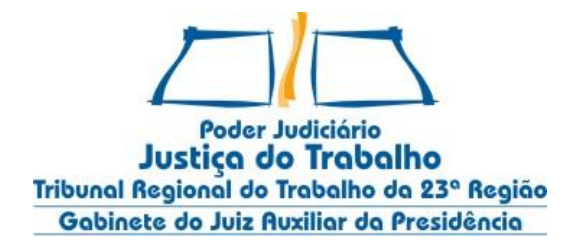

4. Finalizar instalação

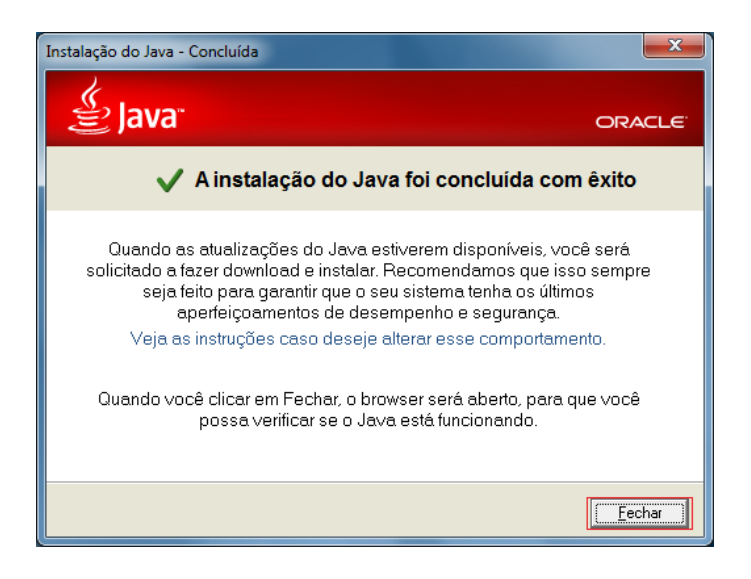

5. Pronto Java 7u71 instalado.